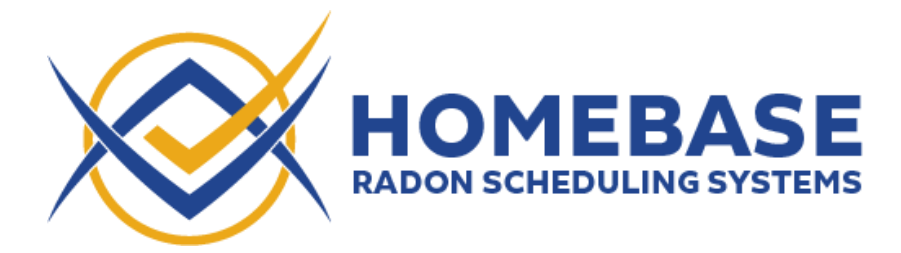

**Steps to setting up integration with Nxt Inspekt**

- **1) Add Inspector's Homebase as an integrator**
	- **a. Navigate in Nxt Inspekt to Integration -> Partners/Affiliates**
	- **b. Select Inspector's Homebase (at the bottom of the page)**

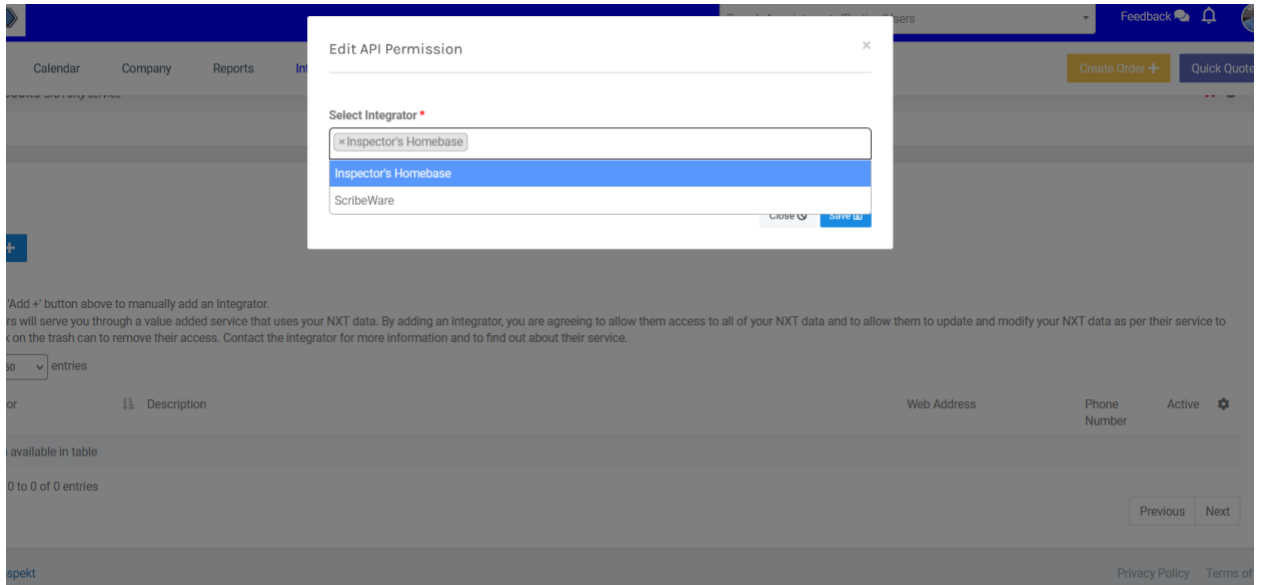

- **2) Create a username in Nxt Inspect –**
	- **a. First Name: Homebase Last Name: Interface**
	- b. **Assign role as Inspector**
	- c. **Add Email & Activate Password**

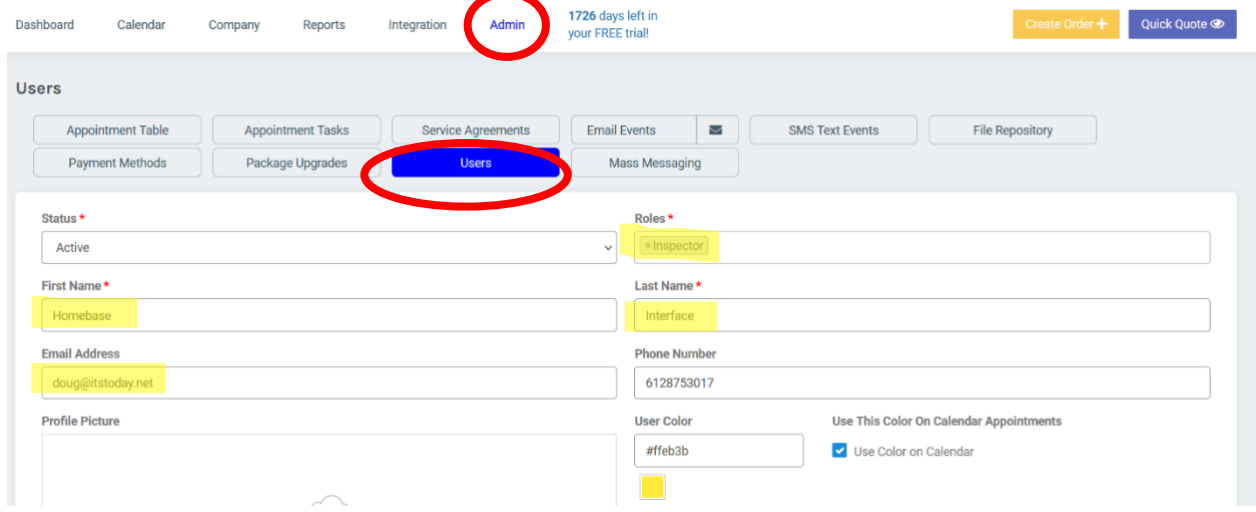

3) **Once you've added us as an Integrator, please enter your Nxt Inspekt details and click "Verify Integration".** We'll run a few checks, then let you know if we were able to set up the

Please note that the Company Name must exactly match the Company Name listed in Nxt Inspekt under Company -> Company Information

Due to API limitations, we require an email address and password to fully integrate Homebase with Nxt Inspekt. We recommend using the new Nxt user Homebase and associated email instead of using your main Nxt email address and password. **Please make sure the new user you create has the first name "Homebase" with the last name "Interface", and can add/edit appointment subtasks.**

**Export to CSV** itch to a cu Export Test Requests Export Monitor Data Export Client Addresser **zation Files** Nxt Inspekt Integration Nxt Inspekt Integration (1) Partners/Affiliates area of Nxt Inspekt. Once you've added us as an I<br>the boxes below and click "Verify Integration". We'll run a few check Company Na Company Code **Email Address** Email Address Password .<br>Due to API limitations, we require a email address and password to integrate H

integration.

#### **In Homebase navigate to Manage -> Nxt Inspekt Integration**

**Navigate in Nxt Inspekt to: Company->Company Information to Locate your Exact Company Name and Company Code as defined in Nxt Inspekt**

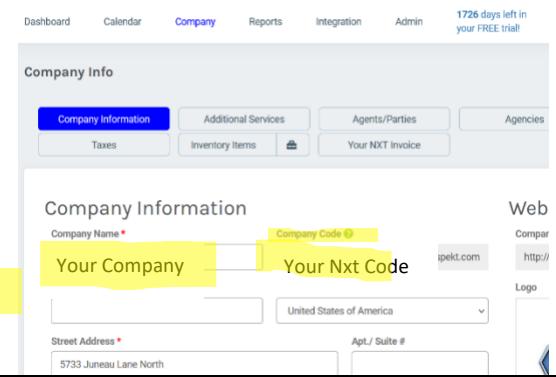

**Navigate to Company -> Additional Services and add the services you offer from the list below. Please make sure that the name of each service you add matches what is displayed here, otherwise Homebase may not be able to detect when that service is enabled.**

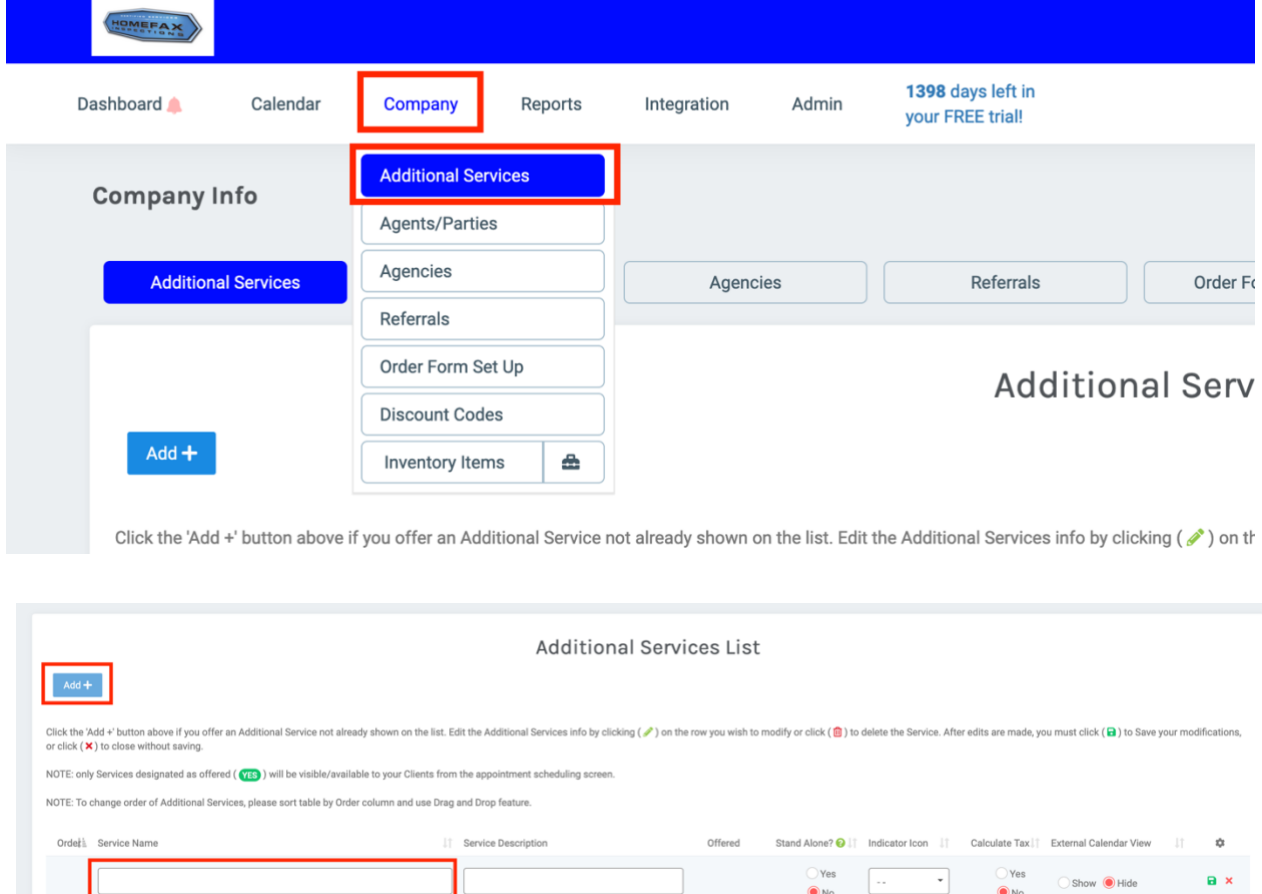

**Please note: if you're setting up Chimney and Mold, you'll also need to add some fields to the "Additional Units Pricing Attributes" section as outlined on the following pages.**

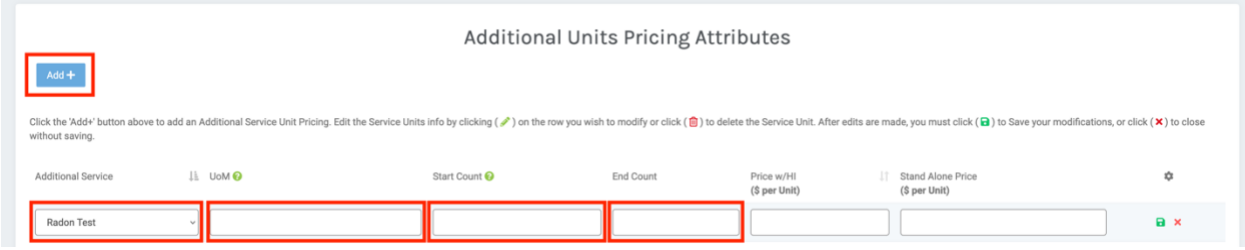

### **Radon Additional Services**

Service Name

Radon Test

#### **Sewer Additional Services**

Service Name

Sewer Scope Inspection

Sewer Scope Reinspection

Sewer Toilet Pull

### **Chimney Additional Services**

Service Name

Chimney Inspection

# **Chimney Additional Units Pricing Attributes**

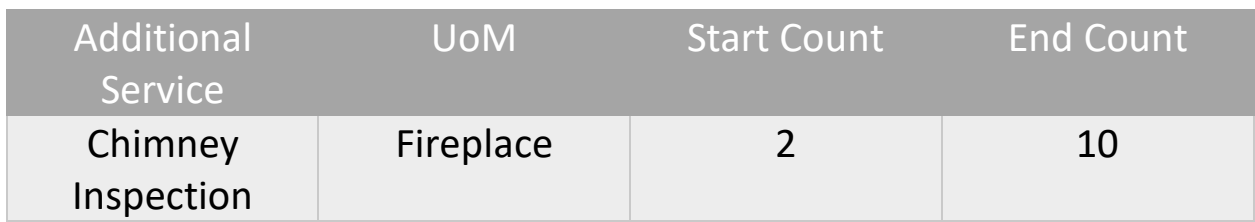

# **Water Additional Services**

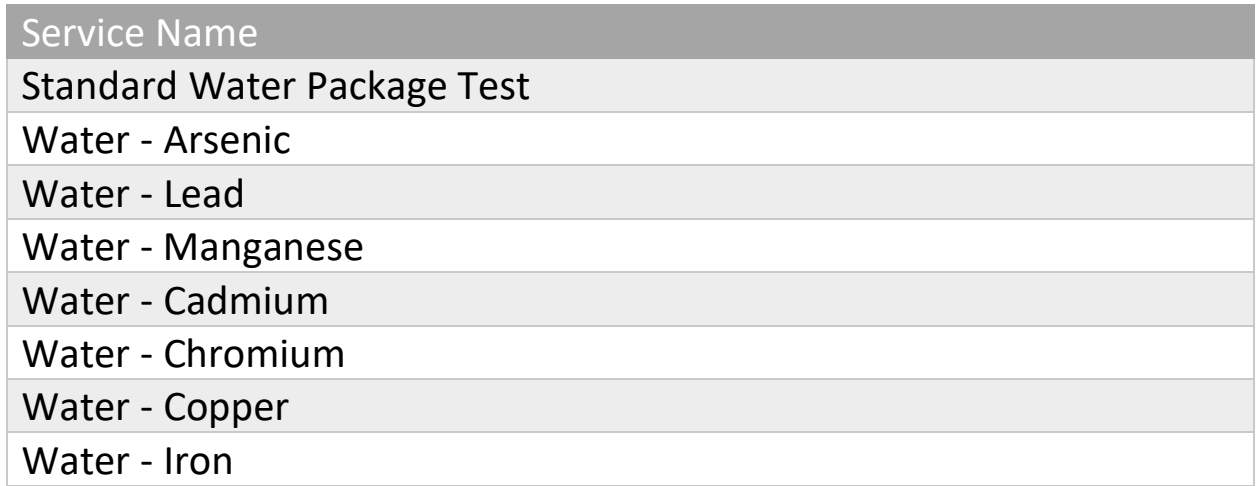

## **Wood Foundation Additional Services**

Service Name

Wood Foundation

#### **Intrusive Moisture Additional Services**

Service Name

Intrusive Moisture 1 Wall

Intrusive Moisture Entire Home

Intrusive Moisture Entire Home over 3,000 sq ft

## **Mold Additional Services**

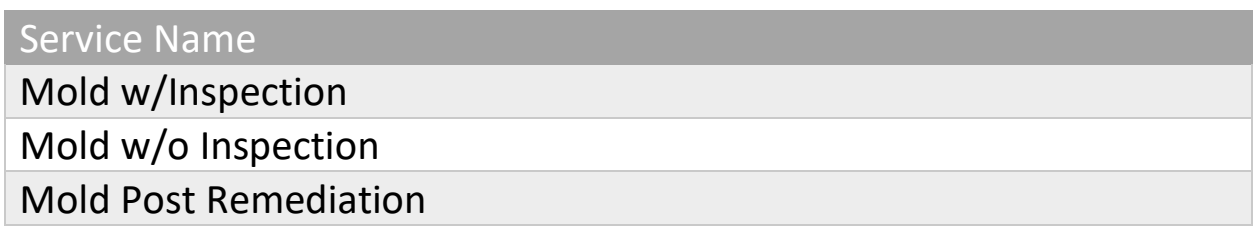

# **Mold Additional Units Pricing Attributes**

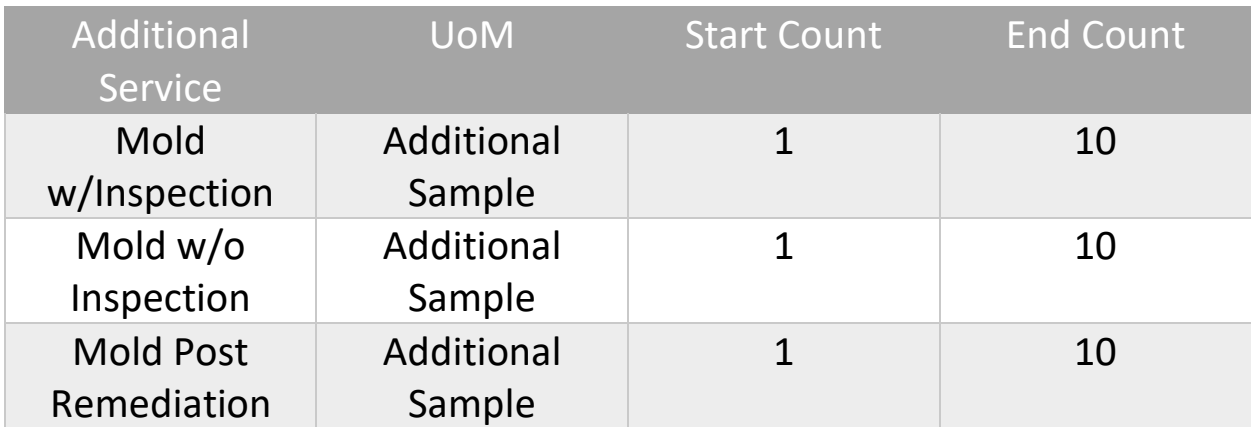